## **TAWCT Portal Registration Procedure**

## Type <a href="http://www.tawct.org/portal/">http://www.tawct.org/portal/</a> in your web browser

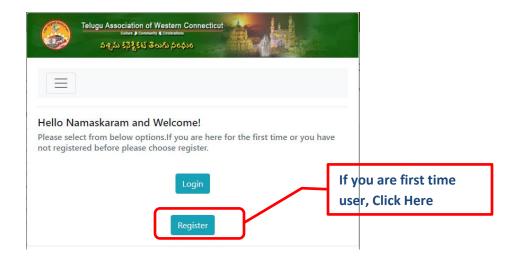

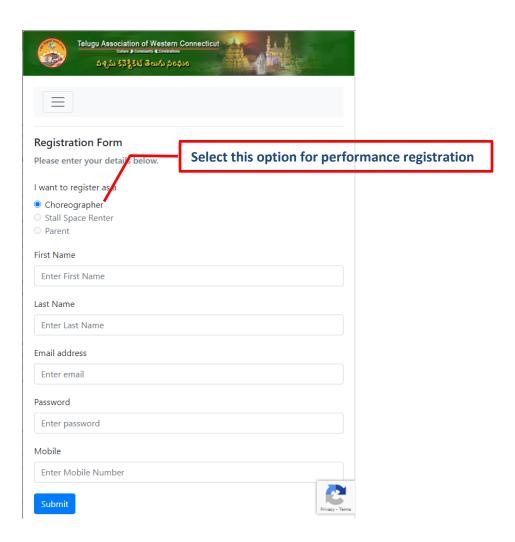

## **TAWCT Portal Registration Procedure**

Once you fill in all the details in the above form and submit, you will get the following pop-up notification.

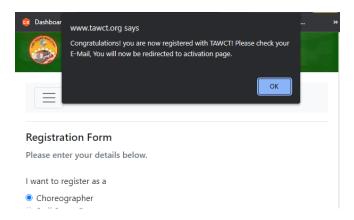

Go to your email and note down the code that you have received.

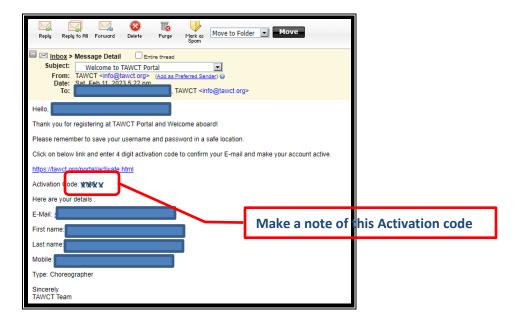

Enter your email address and activation code received to complete the registration.

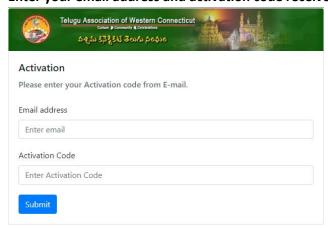